### Wat gebeurt er als je de computer opstart?

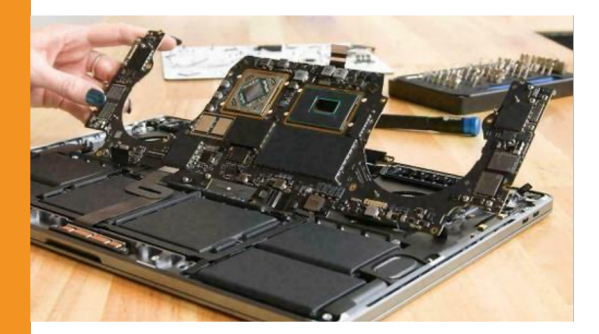

1. de computer gaat aan.

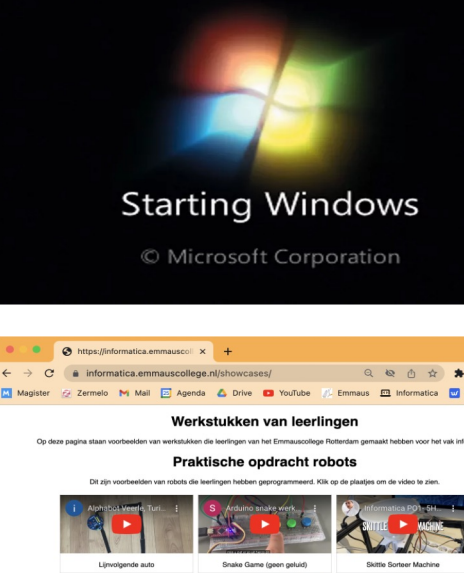

1. het operating system wordt geladen.

1. je start een browser en gaat naar een website

### Wat doet een browser?

1. "Mag ik van jou de hoofdpagina die hoort bij het domein informatica.emmauscollege.nl?"

 $\overline{\phantom{0}}$ COLLEGE 1 COLLEGE

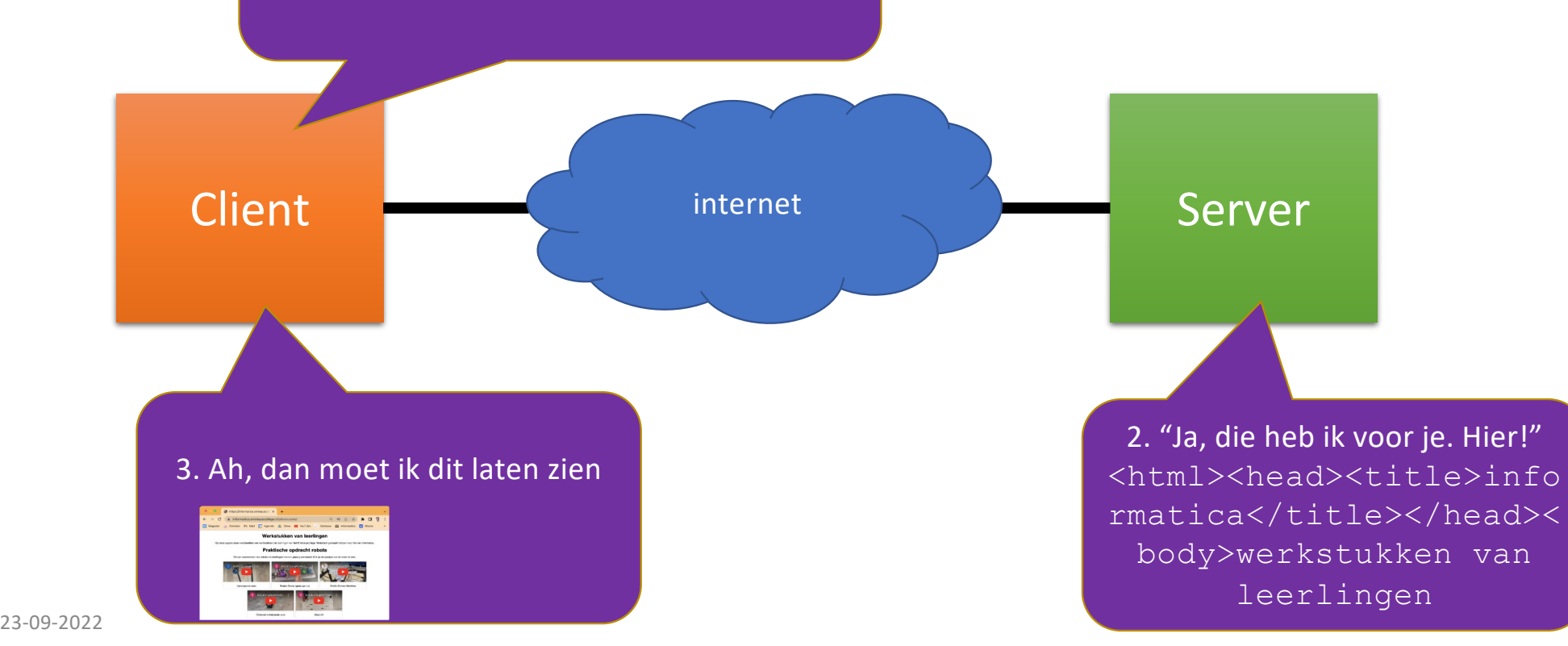

## HTML tag, attribute, value

## **HTML**

HTML is een computertaal waarmee je de inhoud van een webpagina beschrijft.

- Tag: geeft aan wat voor inhoud een stuk webpagina bevat.
	- Opening tag: geeft begin van stuk aan
	- Closing tag (met /): geeft eind van stuk aan

- Attribute: een eigenschap die je aan een tag kunt geven
- Value: de waarde die je de eigenschap wilt geven, bijvoorbeeld een link.

HTML voorbeeld

**<A HREF="contact.html">**

**Contactinformatie**

**</A>** 

Uitzondering: van <BR> en <IMG> bestaan geen closing tags.

Een tag kan meer dan één attribute hebben.

# Parent, Child, Sibling

 $$  <head> <title> Vacatures </title>  $\langle$ head> <body> <p> Voordelen als je html kent </p>  $<$  $01$  $>$  <li> Leuk werk </li> <li> Lekker verdienen </li>  $\langle$ /ol> </body>

### Parent, Child, Sibling (stamboom)

- Je kunt Parents, Children en Sibling in een boomstructuur (stamboom) beschrijven.
- Schrijf de navolgende tekst in de vorm van een stamboom

<html> <head> <title> Vacatures </title> </head> <br/> <br/> <br/><br/>
voordelen als je html kent </p> <ol> <li> Leuk werk </li> <li> Lekker verdienen </li> </ol> </body> </html>

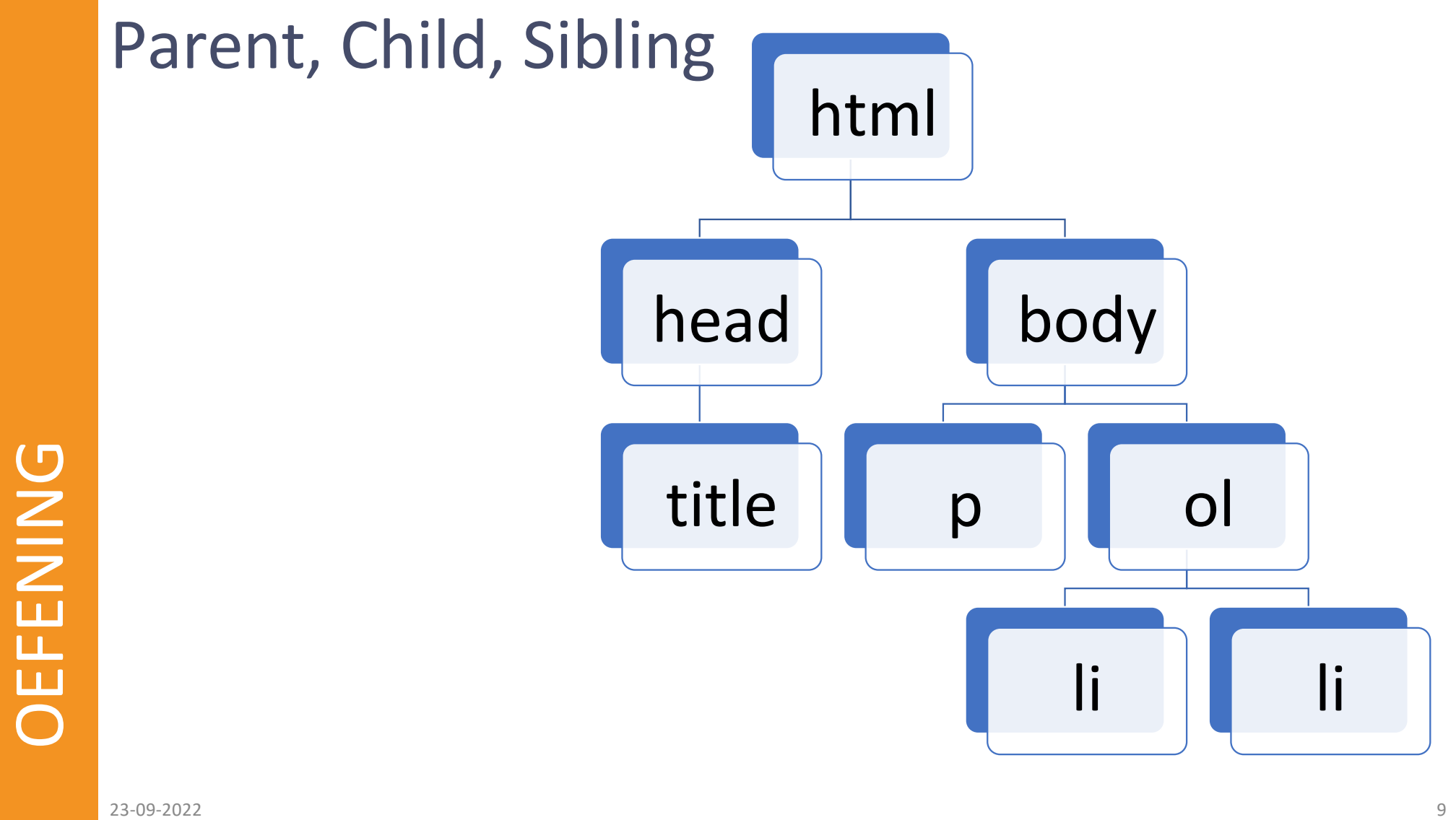

### Parent, Child, Sibling (enveloppen)

Je kunt Parents, Children en Sibling met enveloppen beschrijven.

- 1. Knip de html-tags en de stukjes tekst hieronder los. Je heb dan 20 stukjes.
- 2. Pak een enveloppe: schijf de eerste opening-tag "<html>" op de voorkant en de bijbehorende closing-tag "</html>" op de achterkant. Neem een grote enveloppe.
- 3. Zoek de eerste tag na "<html>", dit is het eerste child van " <html>". Kijk of er nog meer children zijn van "<html>". Maak voor elk child een kleine enveloppe en stop die in de grote enveloppe van hun parent.
- 4. Ga zo door, met steeds kleinere enveloppen, tot je bij children bent die geen parent meer zijn. Alle tags zijn dan op. De 4 losse teksten kun je in de eveloppe stoppen met de tag waar ze tussen staan.

<html> <head> <title> Vacatures </title> </head> <br/> <br/> <p> Voordelen als je html kent </p> <ol> <li> Leuk werk </li> <li> Lekker verdienen </li> </ol> </body> </html>

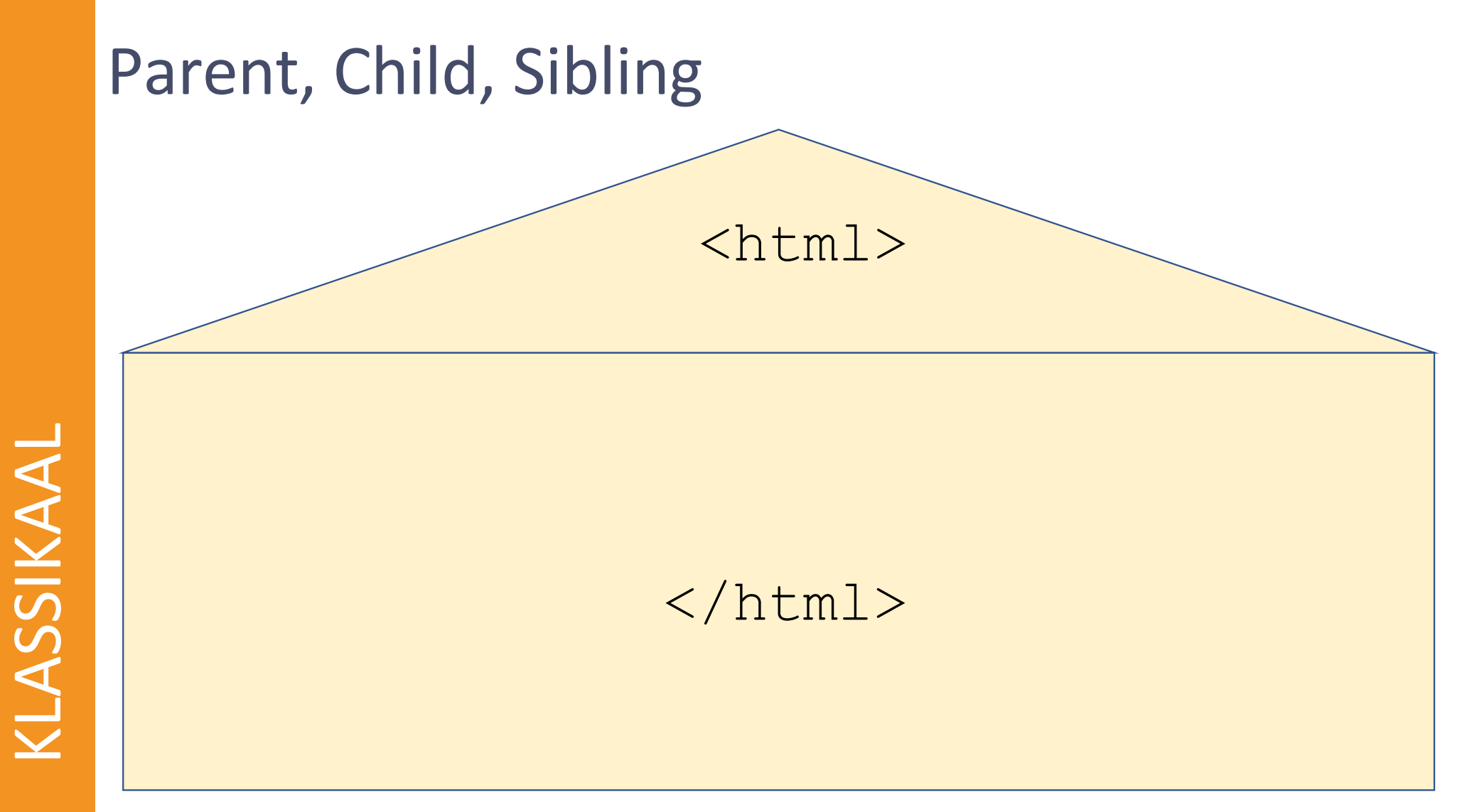

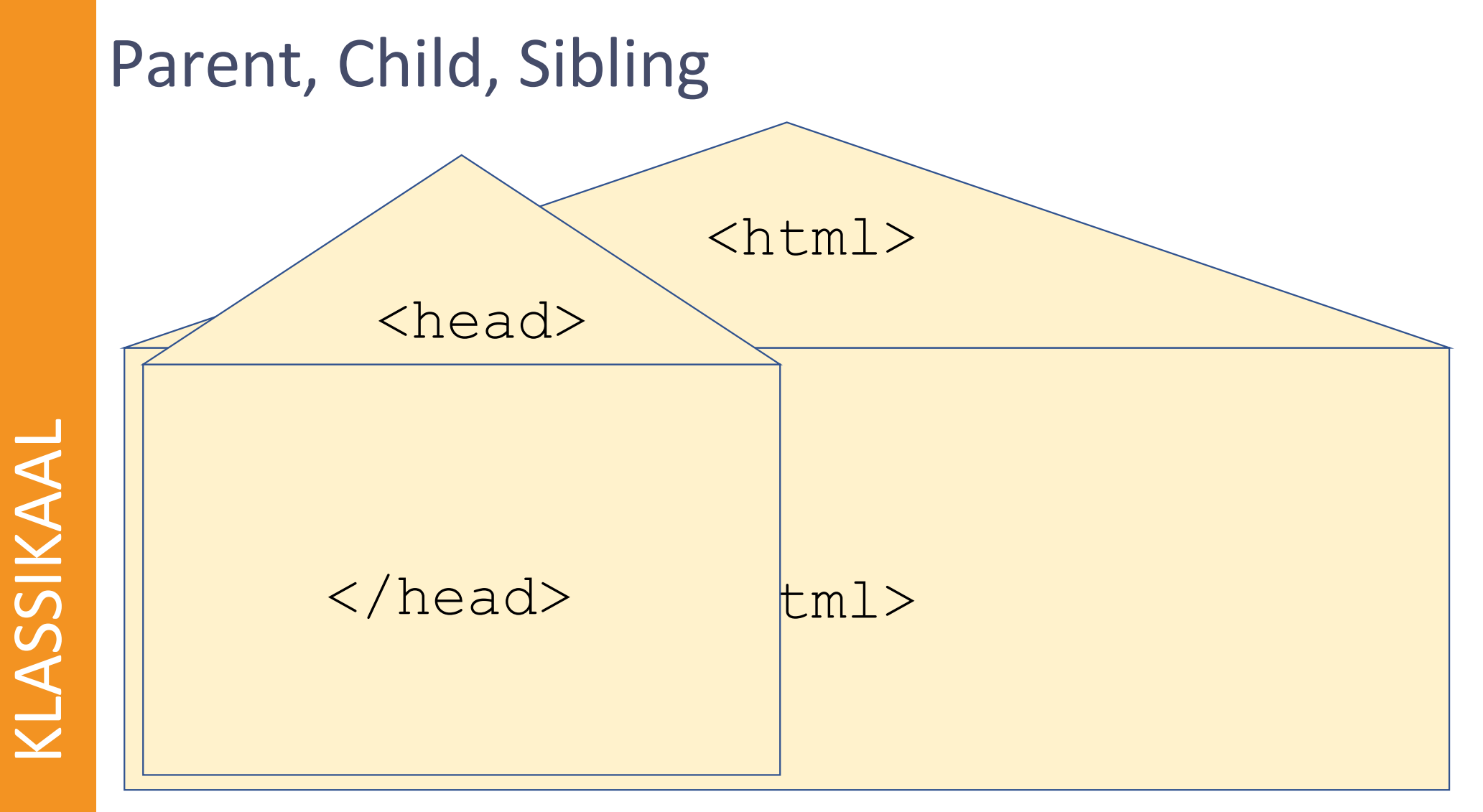

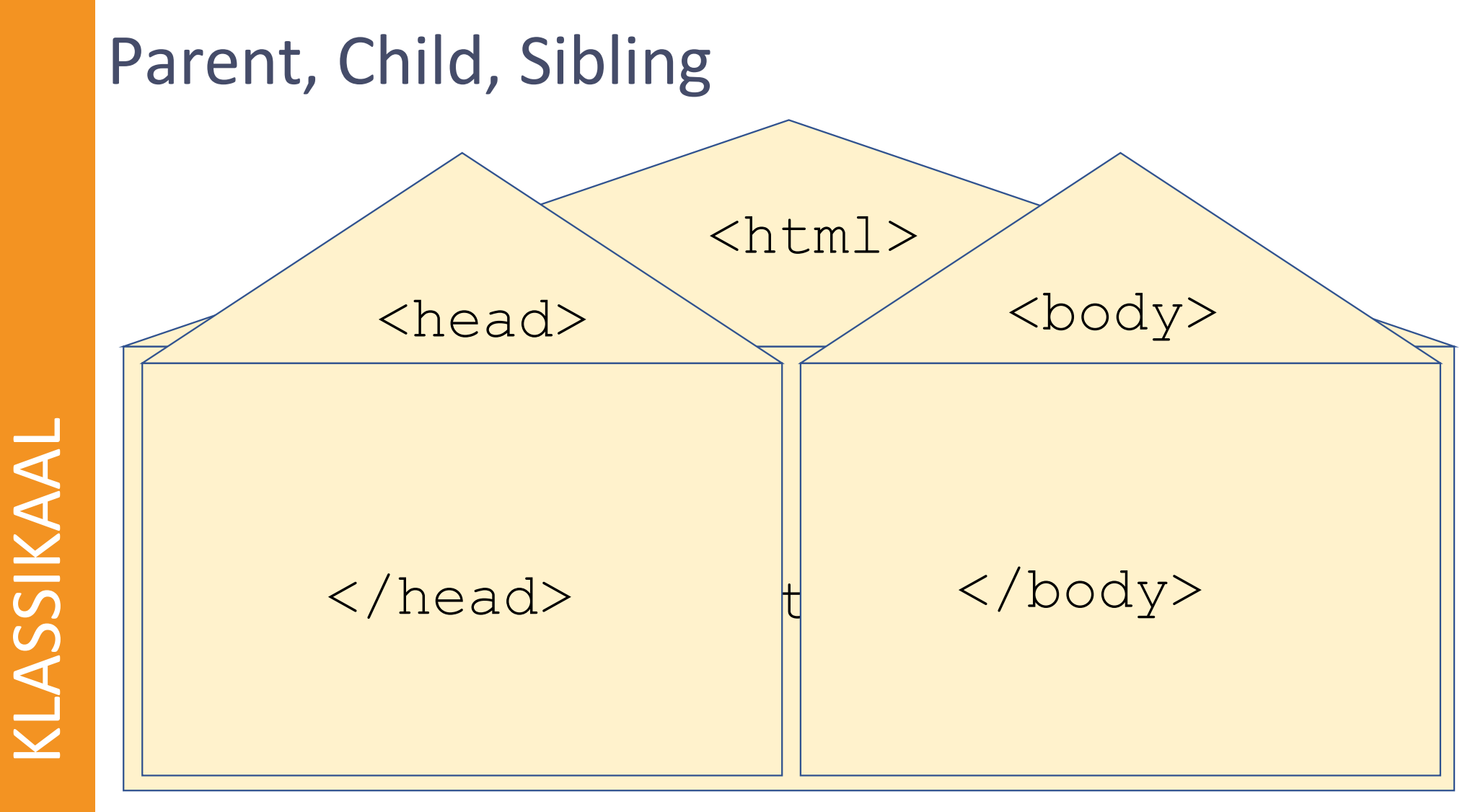

KLASSIKAAL

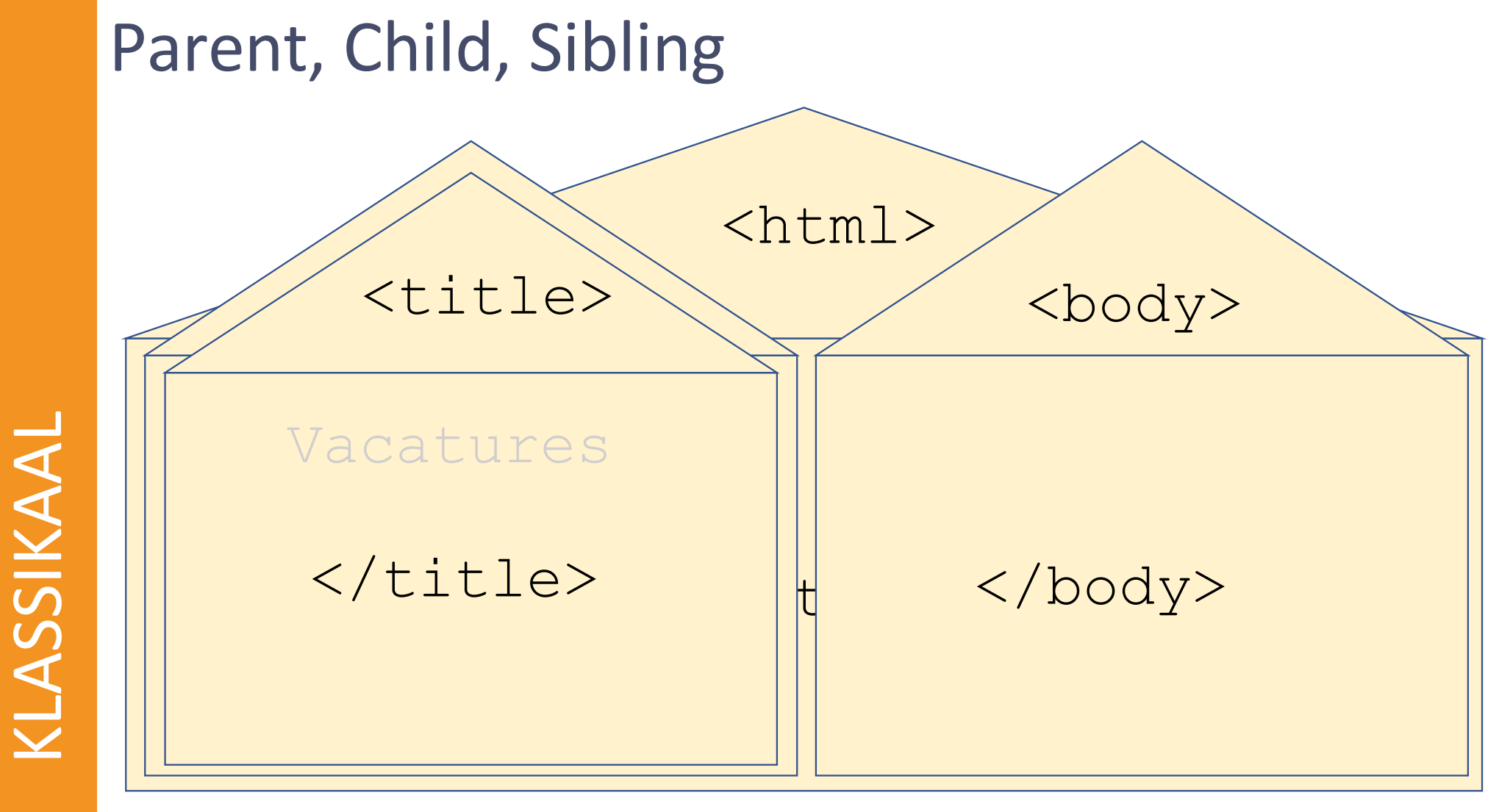

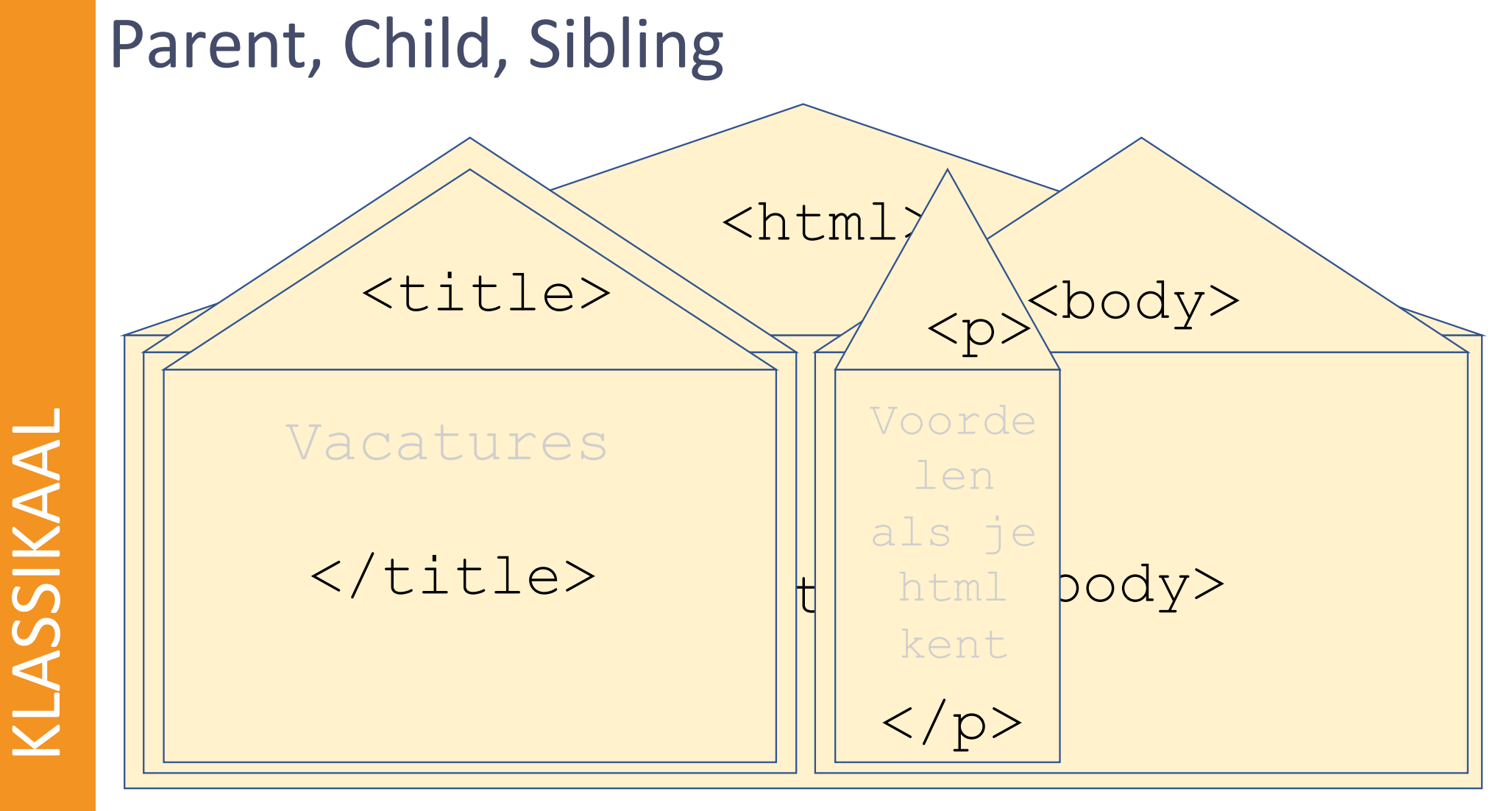

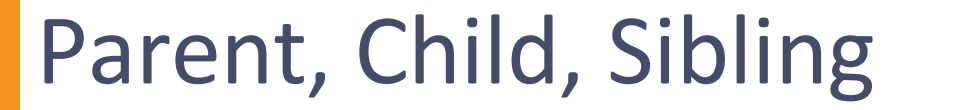

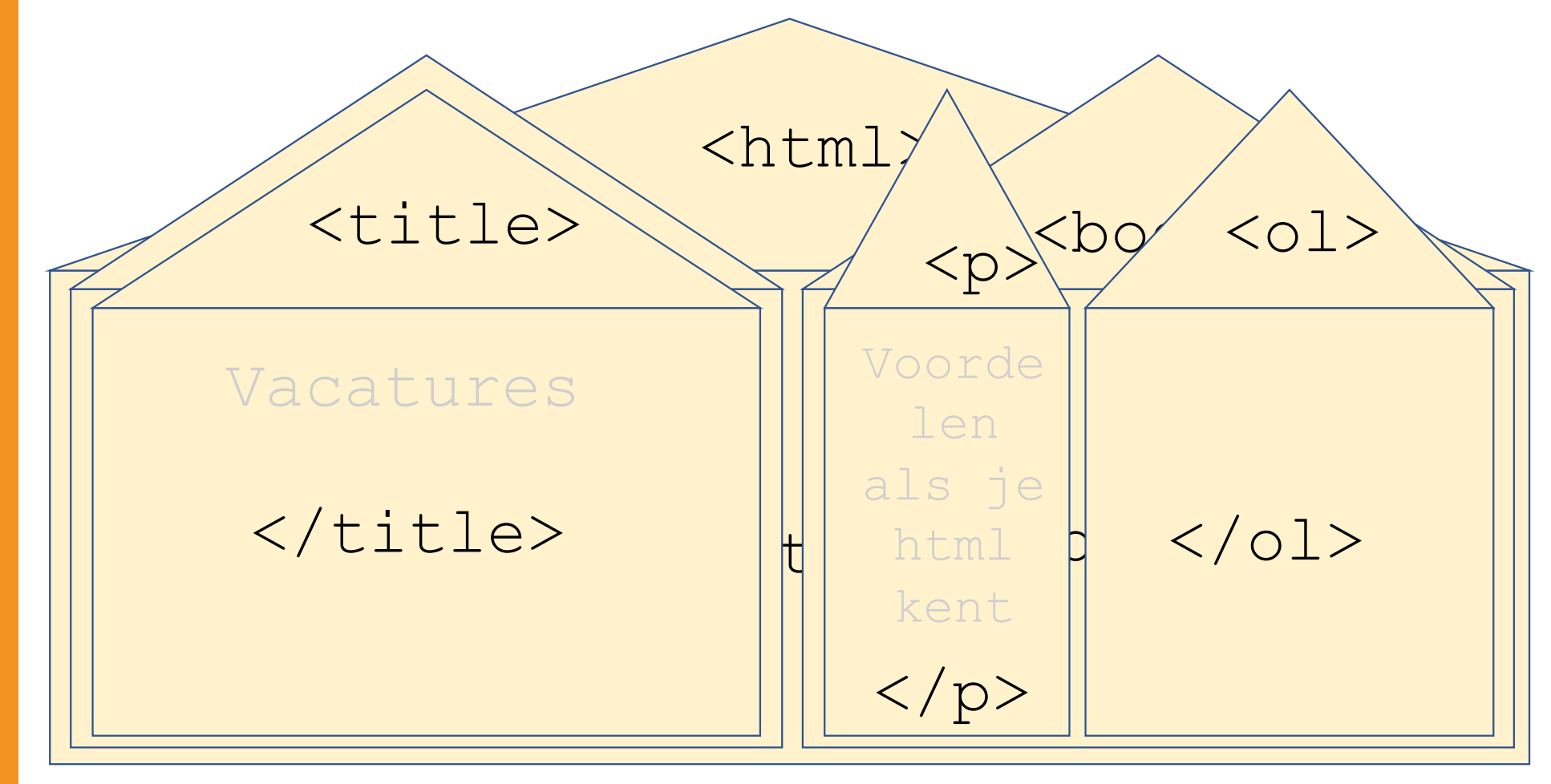

KLASSIKAAL

KLASSIKAAL

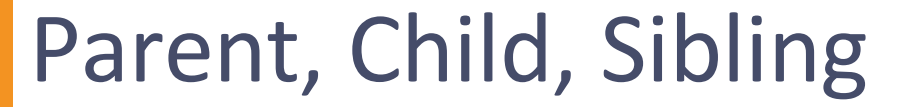

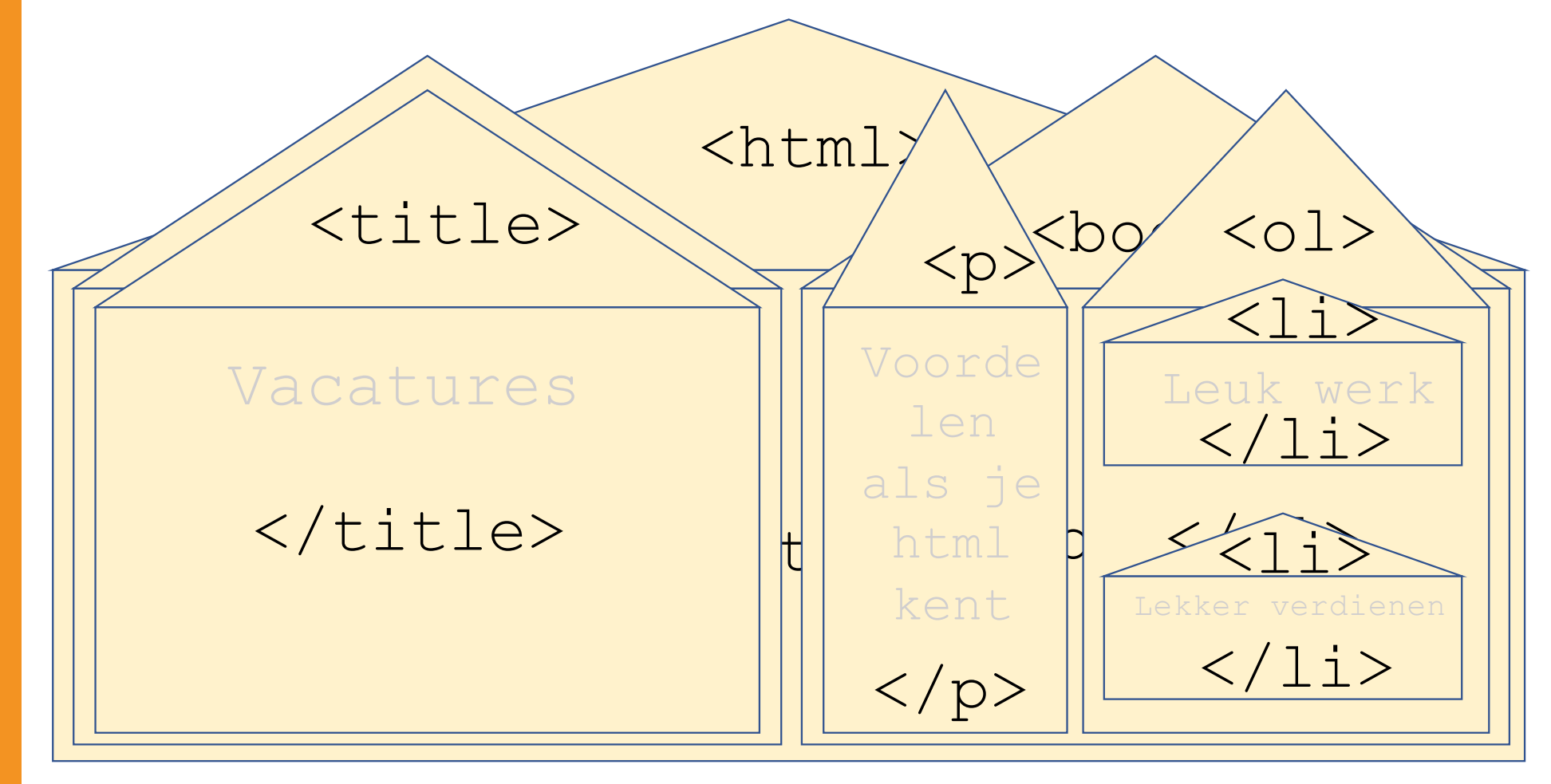

KLASSIKAAL

KLASSIKAAL

### Samenvatting Parent, Child, Sibling

- Een **Parent** is een element in een programmeertaal, dat één of meerdere andere elementen (**Child**ren) bevat.
- Children van dezelfde Parent noemen we **Sibling.**
- Een element dat een Child is, kan weer Parent zijn van andere elementen. Dit fenomeen noemen we **Nesting**.
- Parent, Child en Sibling zijn Engelse begrippen. In het Nederlands zou je kunnen zeggen: Ouder, Kind en Zus/Broer. Binnen de informatica is gebruikelijk om de Engelse begrippen te gebruiken.

## Separation of Concerns

### Wat heeft spaghetti met HTML en CSS te maken?

### Separation of Concerns

**Separation of Concerns** in de informatica betekent dat je software of hardware modulair opbouwt.

Anders gezegd: Code die je maakt moet je opdelen in onderdelen die elk een duidelijk af te bakenen functie hebben.

Door Separation of Concerns kun je:

- Code die anderen gemaakt hebben sneller te begrijpen
- Code later gemakkelijker aanpassen

Toepassing van SoC bij HTML+CSS

- HTML beschrijft de inhoud, wat er op de webpagina staat
- CSS beschrijft de opmaakt, hoe het er op de webpagina uit moet zien

### Scheiden van inhoud en opmaak

In moderne webpagina's worden inhoud en opmaak gescheiden.

- HTML beschrijft de inhoud, wat er op de webpagina staat
- CSS beschrijft de opmaak, hoe het er op de webpagina uit moet zien

Voordelen:

- Webpagina's die anderen gemaakt hebben kun je sneller te begrijpen
- Webpagina's kun je later gemakkelijker aanpassen

## CSS selector, property, value

## **CSS**

CSS is een computertaal waarmee je de opmaak van een webpagina beschrijft. CSS voorbeeld  $h1$  {

color: red;

}

- Selector: wijst aan welk stuk html je wilt aanpassen, bijvoorbeeld alle tekst tussen <h1> en </h1>
- Property: geeft aan welke eigenschap je wilt aanpassen, bijvoorbeeld color
- Value: de waarde die je de eigenschap wilt geven, bijvoorbeeld red.

### CSS selector

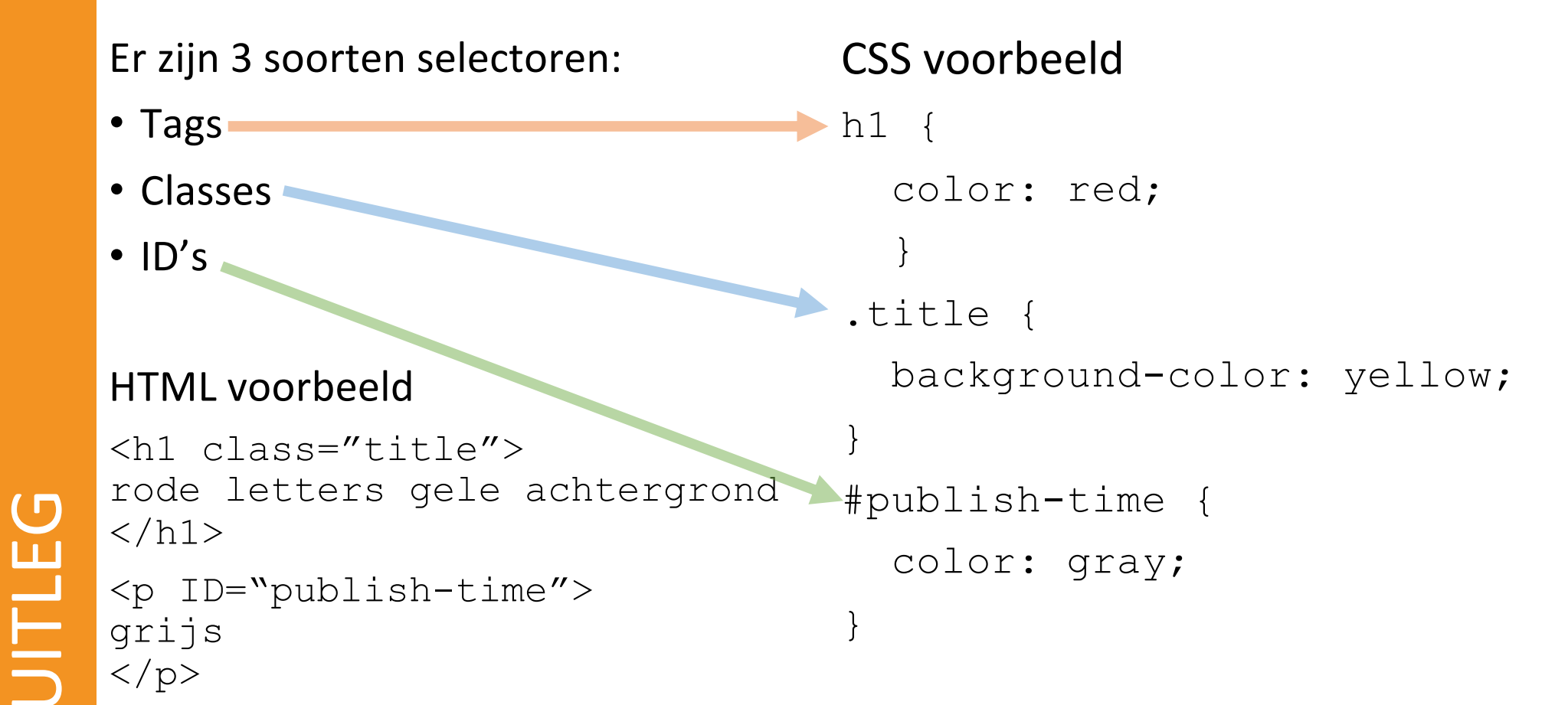

### CSS selector specifiekheid

Als er meerdere selectoren naar hetzelfde stuk html verwijzen, dan bepaalt de meest specifieke selector hoe de layout wordt.

- ID's zijn specifieker dan Classes.
- Classes zijn specifieker dan Tags.

#### HTML voorbeeld:

```
<h1 class="title" 
     ID="publish-time">
Grijze letters, gele 
achtergrond
\langle/h1>
```

```
CSS voorbeeld
h1 {
   color: red;
 }
.title {
   background-color: yellow;
}
#publish-time {
   color: gray;
}
```
UITLEG

### HTML met CSS voorbeeld

HTML voorbeeld <h1 class="title"> Roosterwijziging  $\langle$ /h1>  $<\rho$  <div id="publish -time"> Maandag 08:30  $\langle$ /div $\rangle$  $\langle p \rangle$  $<$ h $1>$  Eerste lesuur  $\langle$ /h1>  $<\!\!\varphi\!\!>$  vervallen  $\langle$ /p>

```
CSS voorbeeld
h1 {
   color: green;
   }
\mathsf{p} color: blue; }
.title {
   color: red; }
#publish
-time {
   color: gray; }
```
23 -09 -2022 27

UITLEG

## Boxen

### Boxen

- HTML / CSS kent twee soorten boxen.
	- Inline elementen staan op een regel.
	- Een block is een onzichtbare rechthoek op het scherm waarbinnen een stukje html wordt weergegeven.
- Alle stukjes HTML wordt in boxen gezet, standaard over de volle breedte van het scherm, van boven naar beneden.
- *Children* zijn kleine boxen binnen de box van hun *Parent*
- Je kunt de afmeting van boxen aanpassen, bijvoorbeeld om meerdere kolommen te maken.

### Inline en block elementen

#### **Inline elementen**

- Elementen worden op 1 regel geplaatst
- $\bullet$  <span>, <em>, <img>, ...

#### **Block elementen**

- Blokken worden onder (of naast) elkaar geplaatst
- **,**  $**sp**$ **,**  $**cdiv**$ **, ...**

Dit is een korte tekst om te laten weten dat jullie allemaal

Dit is een korte tekst geweldig zijn! om te laten weten dat jullie allemaal geweldig zijn!

Op block-elementen kun je alle CSS-properties die bij het box-model horen toepassen.

### Voorbeeld van gebruik van boxen

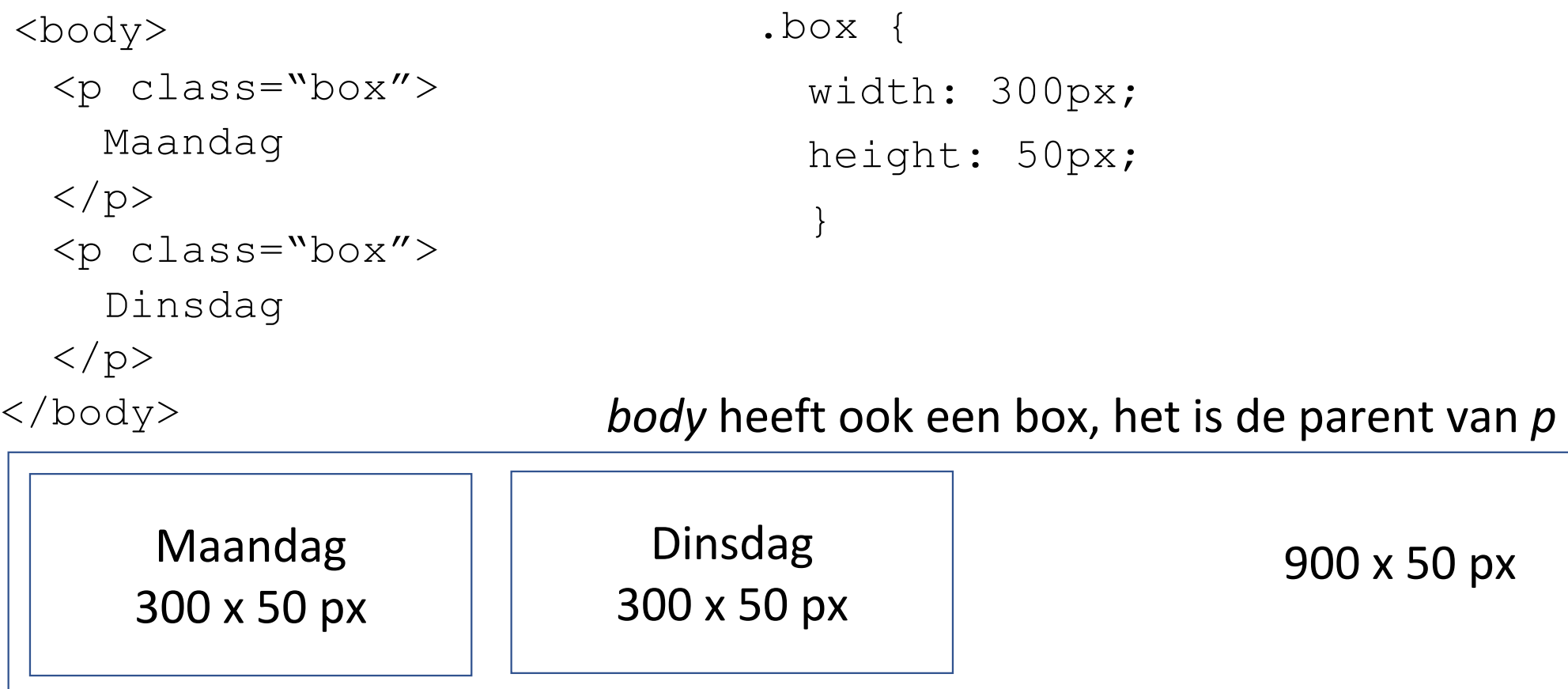

UITLEG

### Layout van boxen aanpassen

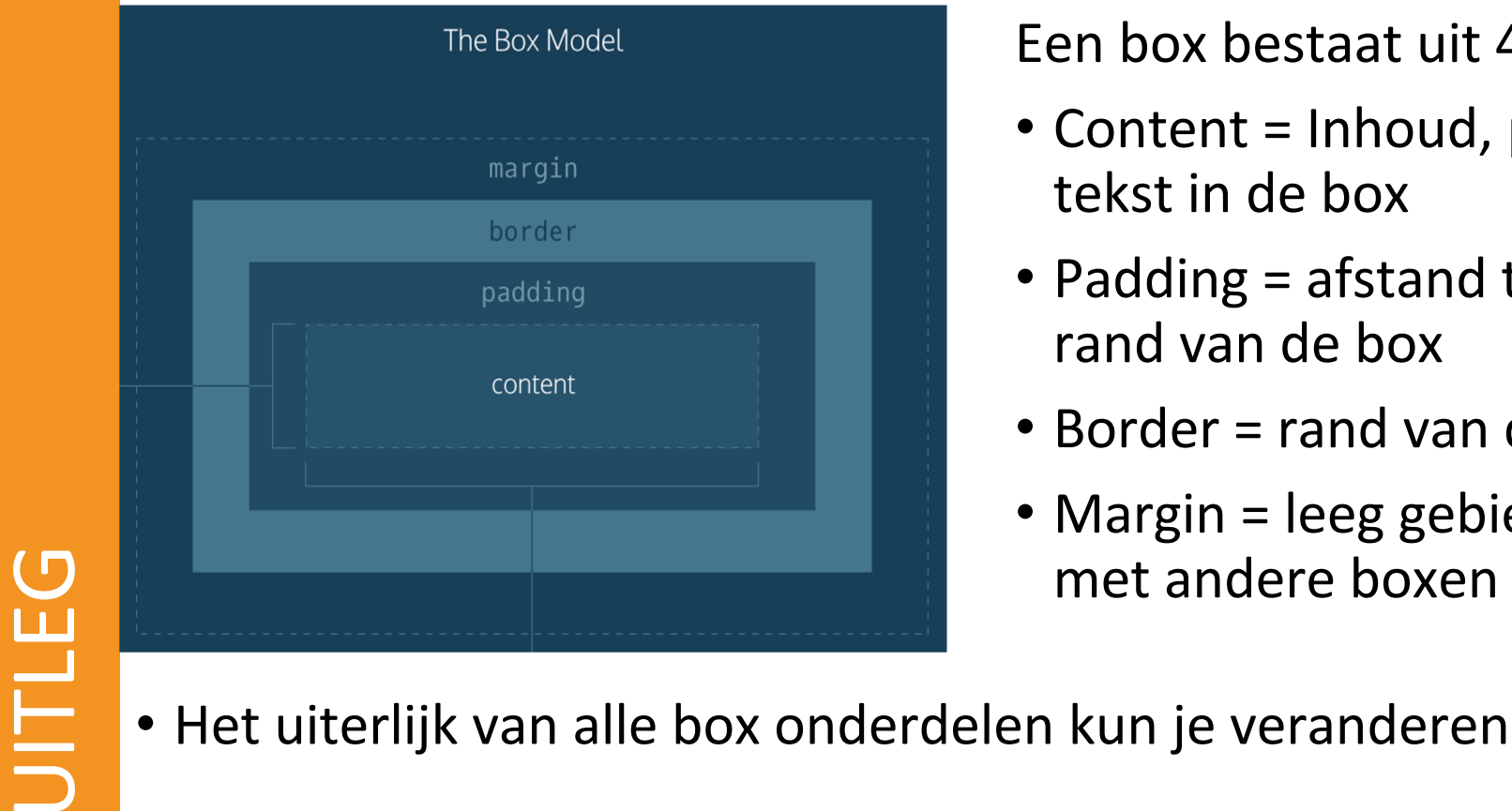

Een box bestaat uit 4 gebieden

- Content = Inhoud, plaats voor tekst in de box
- Padding = afstand tussen tekst en rand van de box
- Border = rand van de box
- Margin = leeg gebied, afstand met andere boxen
- 

### CSS-properties voor afmeting van boxen

Enkele voorbeelden:

- width: 100px; Breedte 100 pixels
- width 50%; Breedte 50% van de parent box
- height: 200px; Hoogte 200 pixels
- box-sizing: content-box; De opgegeven breedte en hoogte gaan over content, exclusief border+padding (dit is de standaard instelling).
- box-sizing: border-box; De opgegeven breedte en hoogte gaan over content+border+padding.

## Layout met float

#### Blokken op de juiste plek zetten met behulp van float

### Inline en block elementen

#### **Inline elementen**

- Elementen worden op 1 regel geplaatst
- $\bullet$  <span>, <em>, <img>, ...

#### **Block elementen**

- Blokken worden onder (of naast) elkaar geplaatst
- **,**  $**sp**$ **,**  $**cdiv**$ **, ...**

Dit is een korte tekst om te laten weten dat jullie allemaal

Dit is een korte tekst geweldig zijn! om te laten weten dat jullie allemaal geweldig zijn!

Op block-elementen kun je alle CSS-properties die bij het box-model horen toepassen.

### Float gebruiken bij plaatjes

#### **Plaatje zonder float Plaatje met float**

om te laten weten dat jullie allemaal geweldig zijn!

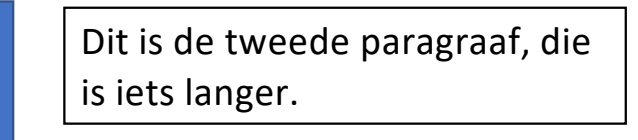

Dit is een korte tekst Dit is de eerste paragraaf.

Dit is de volgende paragraaf na clear.

Als je een plaatje float, dan wordt het een block-element in plaats van een inline-element. Je kunt dat in CSS doen met:

float: left; of float: right;

Als je wilt dat het floaten stopt, zodat de volgende paragraaf (of ander block) onder het plaatje wordt geplaatst, dan kan dat door aan die paragraaf in css het volgende toe te voegen:

```
23-09-2022 37
clear: both;
```
### Layout maken met float

### **Mr Red**

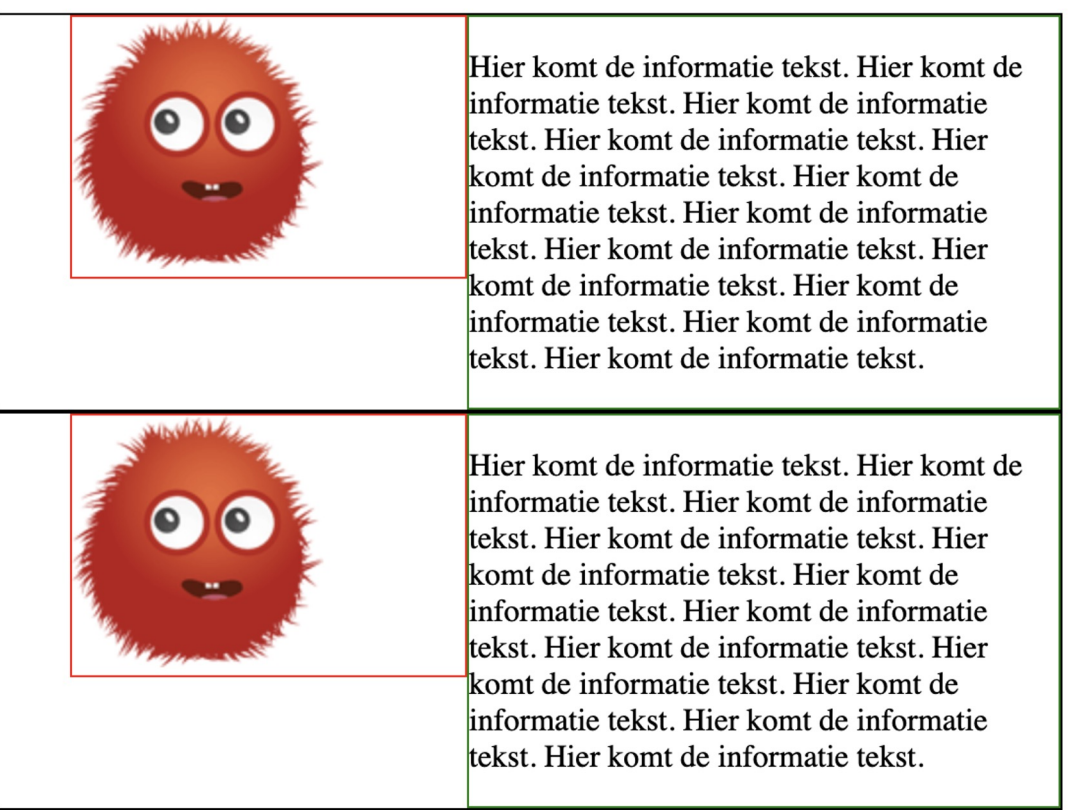

23-09-2022 38

UITLEG

### Layout maken met float

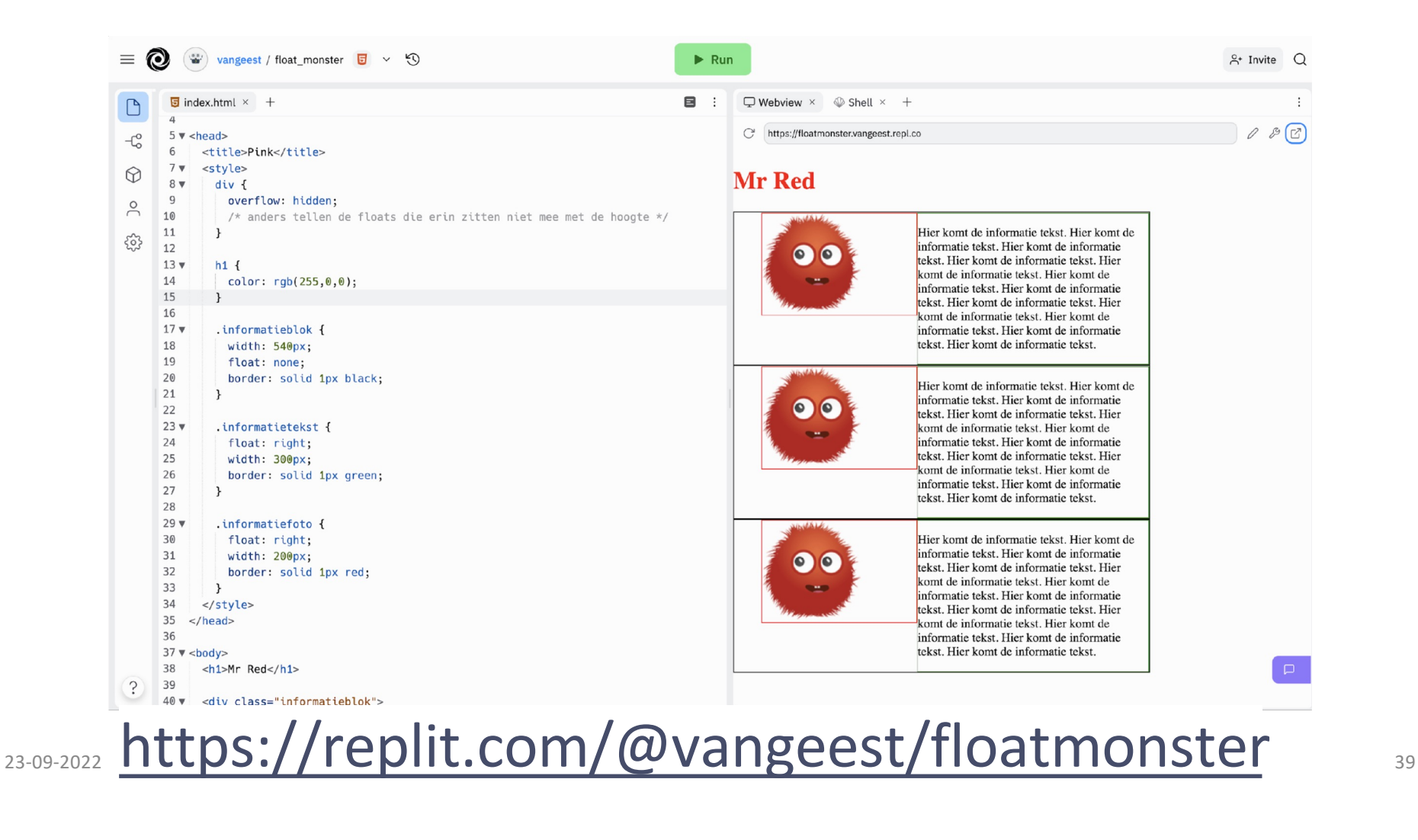

### Layout maken met float (genest)

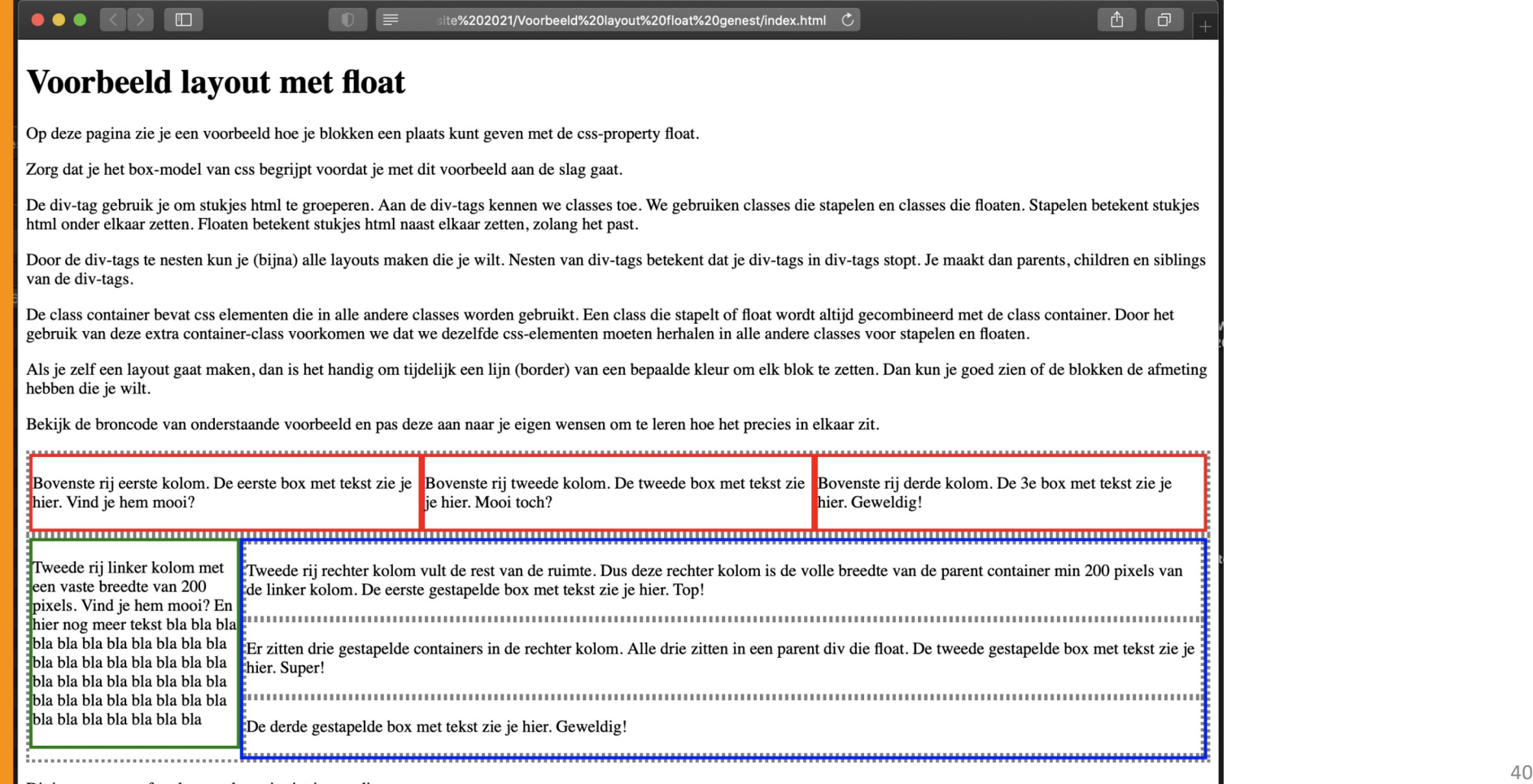

UITLEG

### Layout maken met float (genest)

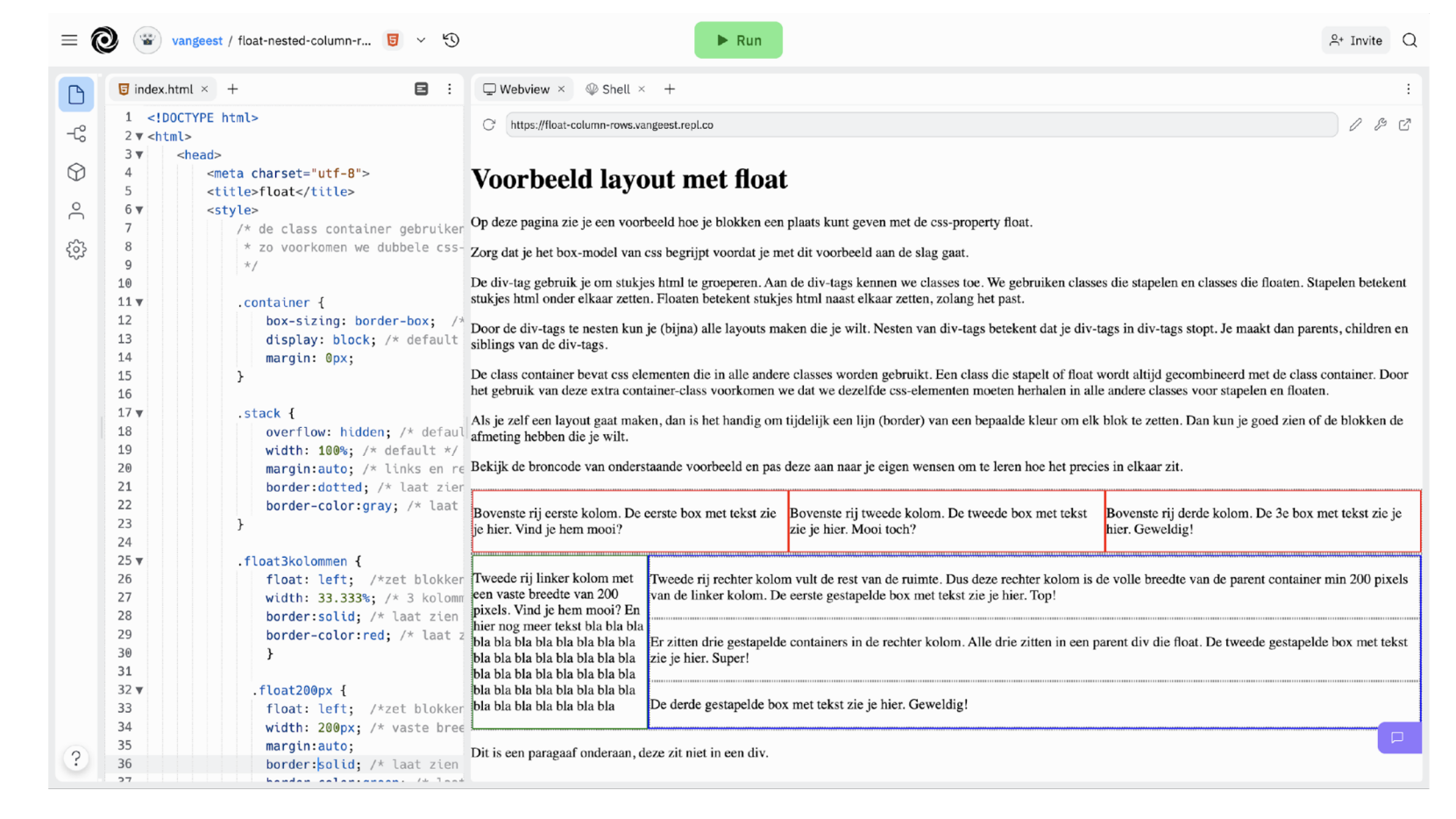

#### 23-09-2022 [https://replit.com/@vangeest/float-nested-column-row](https://replit.com/@vangeest/float-nested-column-rows)s 41